# **Inhaltsverzeichnis**

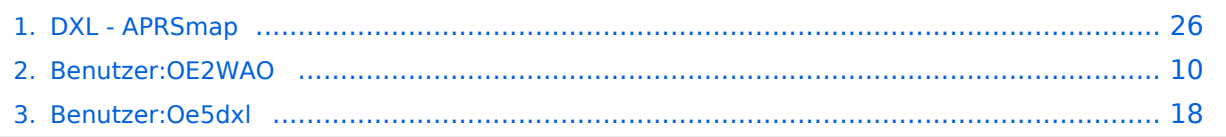

## **DXL - APRSmap**

erforderlich)''<br>

Kürze''

[Versionsgeschichte interaktiv durchsuchen](https://wiki.oevsv.at) [VisuellWikitext](https://wiki.oevsv.at)

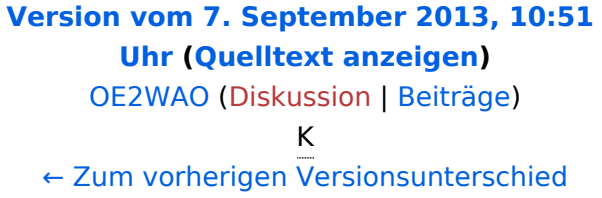

[http://oe5dxl.ampr.at Download im HAMNET] ''(Netzwerkverbindung

''Einen Download hier im Wiki gibt es in

### **[Version vom 12. September 2013, 00:20](#page-25-0)  [Uhr](#page-25-0) [\(Quelltext anzeigen](#page-25-0))**

[Oe5dxl](#page-17-0) [\(Diskussion](https://wiki.oevsv.at/w/index.php?title=Benutzer_Diskussion:Oe5dxl&action=view) | [Beiträge](https://wiki.oevsv.at/wiki/Spezial:Beitr%C3%A4ge/Oe5dxl)) [Zum nächsten Versionsunterschied →](#page-25-0)

### **Zeile 9: Zeile 9:**

[http://oe5dxl.ampr.at Download im HAMNET] ''(Netzwerkverbindung erforderlich)''<br>

''Einen Download hier im Wiki gibt es in Kürze''

- **+ + ==Files (Win32)== + aprsmap.exe + Das eigentliche Programm, da es unter Win nicht so einfach ist, die Object + Files verschiedener Compiler zusammen zu linken, ist fuer das decodieren des + PNG Bildmaterials eine DLL dabei. + + pngm.dll + png Bild Dekodierer (encodieren auch drin aber derzeit nicht verwendet) + + font.png Die Schrift auf Karte und Menues,**
- **+ derzeit nur in einer Groesse +**
	- **+ symbols.png**

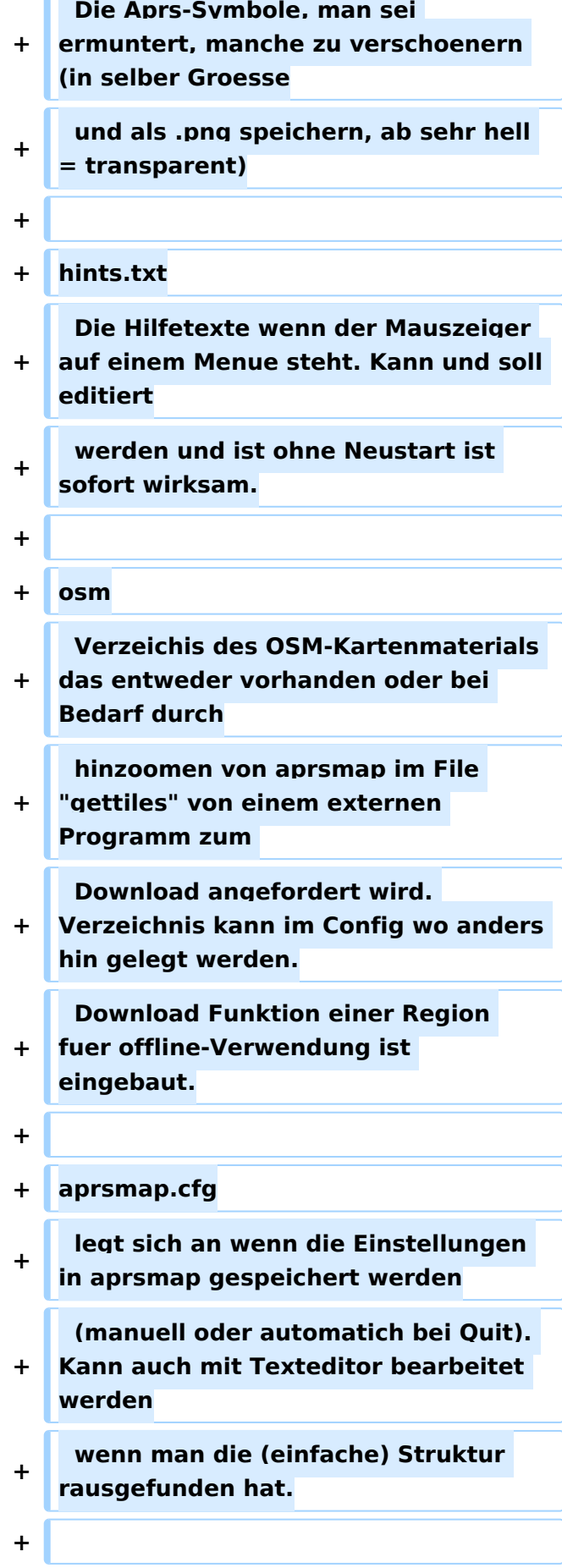

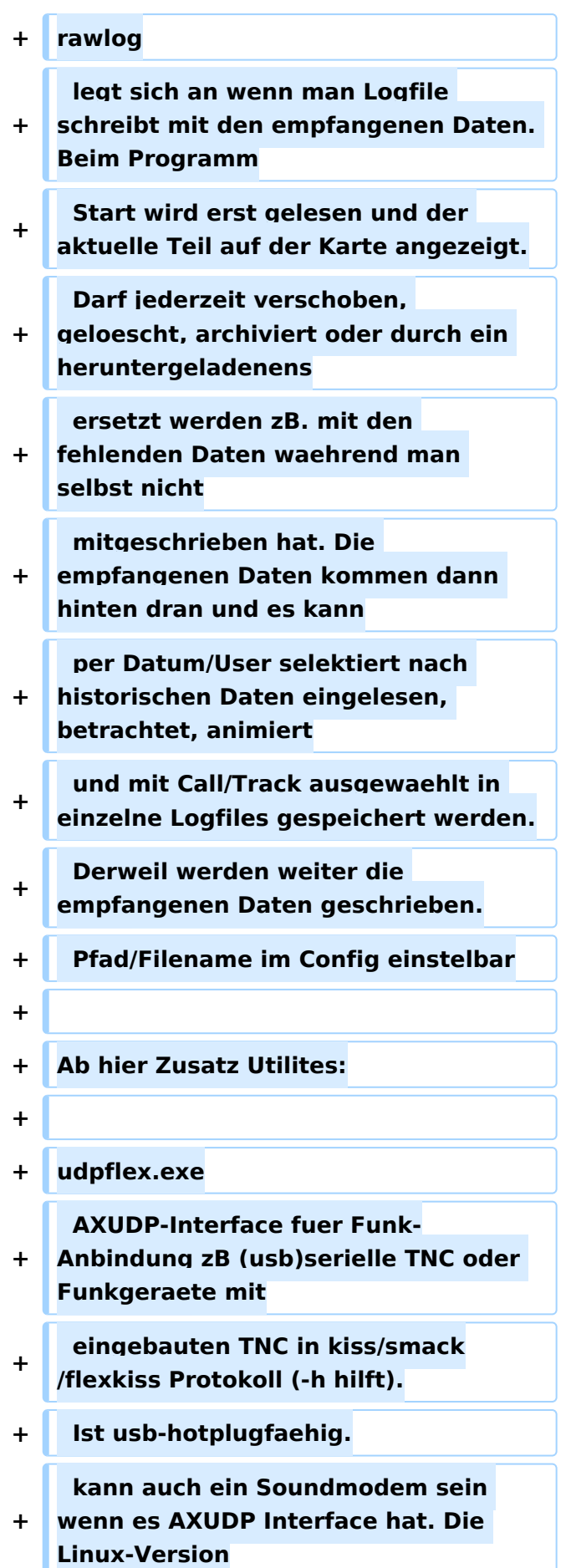

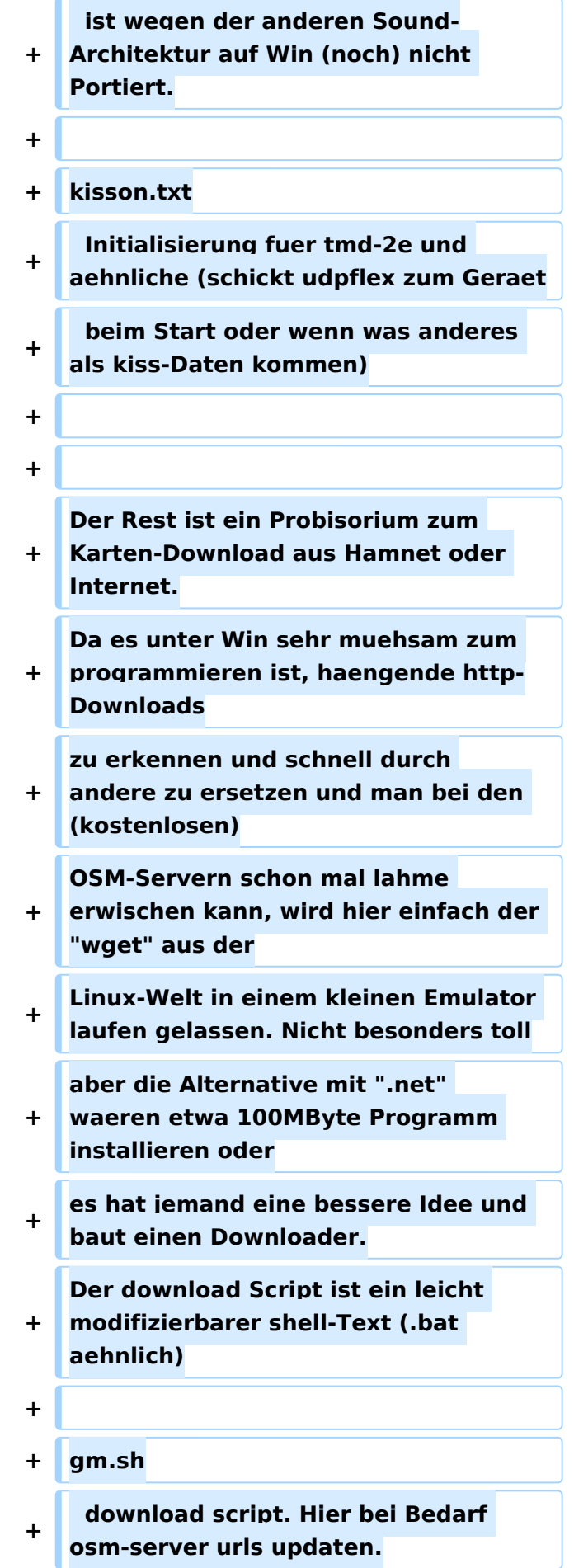

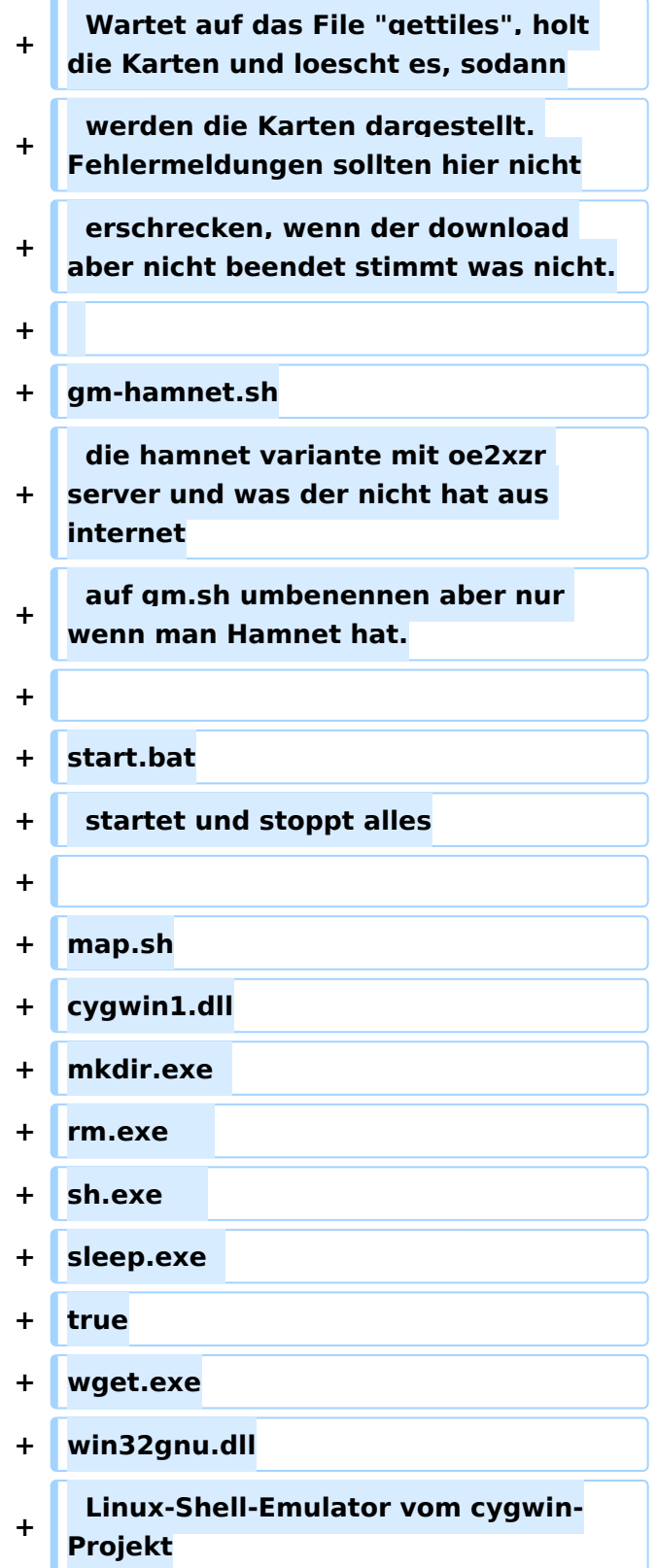

# Version vom 12. September 2013, 00:20 Uhr

APRSmap ist ein von OE5DXL Christian entwickelter APRS Client mit grafischer Oberfläche, welcher als Basis das Kartenmaterial von [OSM](http://www.osm.org) benutzt.

### [Datei:aprsmap.png](https://wiki.oevsv.at/w/index.php?title=Spezial:Hochladen&wpDestFile=aprsmap.png)

### Software

Die Software gibt es je in einer Linux- und einer Windowsversion, sowie den Sourcecode zum selbst compilieren.

[Download im HAMNET](http://oe5dxl.ampr.at) *(Netzwerkverbindung erforderlich) Einen Download hier im Wiki gibt es in Kürze*

## Files (Win32)

### aprsmap.exe

 Das eigentliche Programm, da es unter Win nicht so einfach ist, die Object Files verschiedener Compiler zusammen zu linken, ist fuer das decodieren des PNG Bildmaterials eine DLL dabei.

### pngm.dll

png Bild Dekodierer (encodieren auch drin aber derzeit nicht verwendet)

### font.png

```
 Die Schrift auf Karte und Menues, derzeit nur in einer Groesse
```
symbols.png

```
 Die Aprs-Symbole, man sei ermuntert, manche zu verschoenern (in selber 
Groesse
  und als .png speichern, ab sehr hell = transparent)
```
hints.txt

```
 Die Hilfetexte wenn der Mauszeiger auf einem Menue steht. Kann und soll 
editiert
 werden und ist ohne Neustart ist sofort wirksam.
```
osm

 Verzeichis des OSM-Kartenmaterials das entweder vorhanden oder bei Bedarf durch hinzoomen von aprsmap im File "gettiles" von einem externen Programm zum Download angefordert wird. Verzeichnis kann im Config wo anders hin gelegt werden. Download Funktion einer Region fuer offline-Verwendung ist eingebaut.

aprsmap.cfg

 legt sich an wenn die Einstellungen in aprsmap gespeichert werden (manuell oder automatich bei Quit). Kann auch mit Texteditor bearbeitet werden wenn man die (einfache) Struktur rausgefunden hat.

#### rawlog

 legt sich an wenn man Logfile schreibt mit den empfangenen Daten. Beim Programm Start wird erst gelesen und der aktuelle Teil auf der Karte angezeigt. Darf jederzeit verschoben, geloescht, archiviert oder durch ein heruntergeladenens ersetzt werden zB. mit den fehlenden Daten waehrend man selbst nicht mitgeschrieben hat. Die empfangenen Daten kommen dann hinten dran und es kann per Datum/User selektiert nach historischen Daten eingelesen, betrachtet, animiert und mit Call/Track ausgewaehlt in einzelne Logfiles gespeichert werden. Derweil werden weiter die empfangenen Daten geschrieben. Pfad/Filename im Config einstelbar

Ab hier Zusatz Utilites:

#### udpflex.exe

 AXUDP-Interface fuer Funk-Anbindung zB (usb)serielle TNC oder Funkgeraete mit eingebauten TNC in kiss/smack/flexkiss Protokoll (-h hilft). Ist usb-hotplugfaehig. kann auch ein Soundmodem sein wenn es AXUDP Interface hat. Die Linux-Version ist wegen der anderen Sound-Architektur auf Win (noch) nicht Portiert.

kisson.txt

 Initialisierung fuer tmd-2e und aehnliche (schickt udpflex zum Geraet beim Start oder wenn was anderes als kiss-Daten kommen)

Der Rest ist ein Probisorium zum Karten-Download aus Hamnet oder Internet. Da es unter Win sehr muehsam zum programmieren ist, haengende http-Downloads zu erkennen und schnell durch andere zu ersetzen und man bei den (kostenlosen) OSM-Servern schon mal lahme erwischen kann, wird hier einfach der "wget" aus der Linux-Welt in einem kleinen Emulator laufen gelassen. Nicht besonders toll aber die Alternative mit ".net" waeren etwa 100MByte Programm installieren oder es hat jemand eine bessere Idee und baut einen Downloader. Der download Script ist ein leicht modifizierbarer shell-Text (.bat aehnlich)

gm.sh

```
 download script. Hier bei Bedarf osm-server urls updaten.
 Wartet auf das File "gettiles", holt die Karten und loescht es, sodann
 werden die Karten dargestellt. Fehlermeldungen sollten hier nicht
 erschrecken, wenn der download aber nicht beendet stimmt was nicht.
```
gm-hamnet.sh

 die hamnet variante mit oe2xzr server und was der nicht hat aus internet auf gm.sh umbenennen aber nur wenn man Hamnet hat.

start.bat

startet und stoppt alles

map.sh cygwin1.dll mkdir.exe rm.exe sh.exe sleep.exe true wget.exe win32gnu.dll

Linux-Shell-Emulator vom cygwin-Projekt

# <span id="page-9-0"></span>**DXL - APRSmap: Unterschied zwischen den Versionen**

[Versionsgeschichte interaktiv durchsuchen](https://wiki.oevsv.at) [VisuellWikitext](https://wiki.oevsv.at)

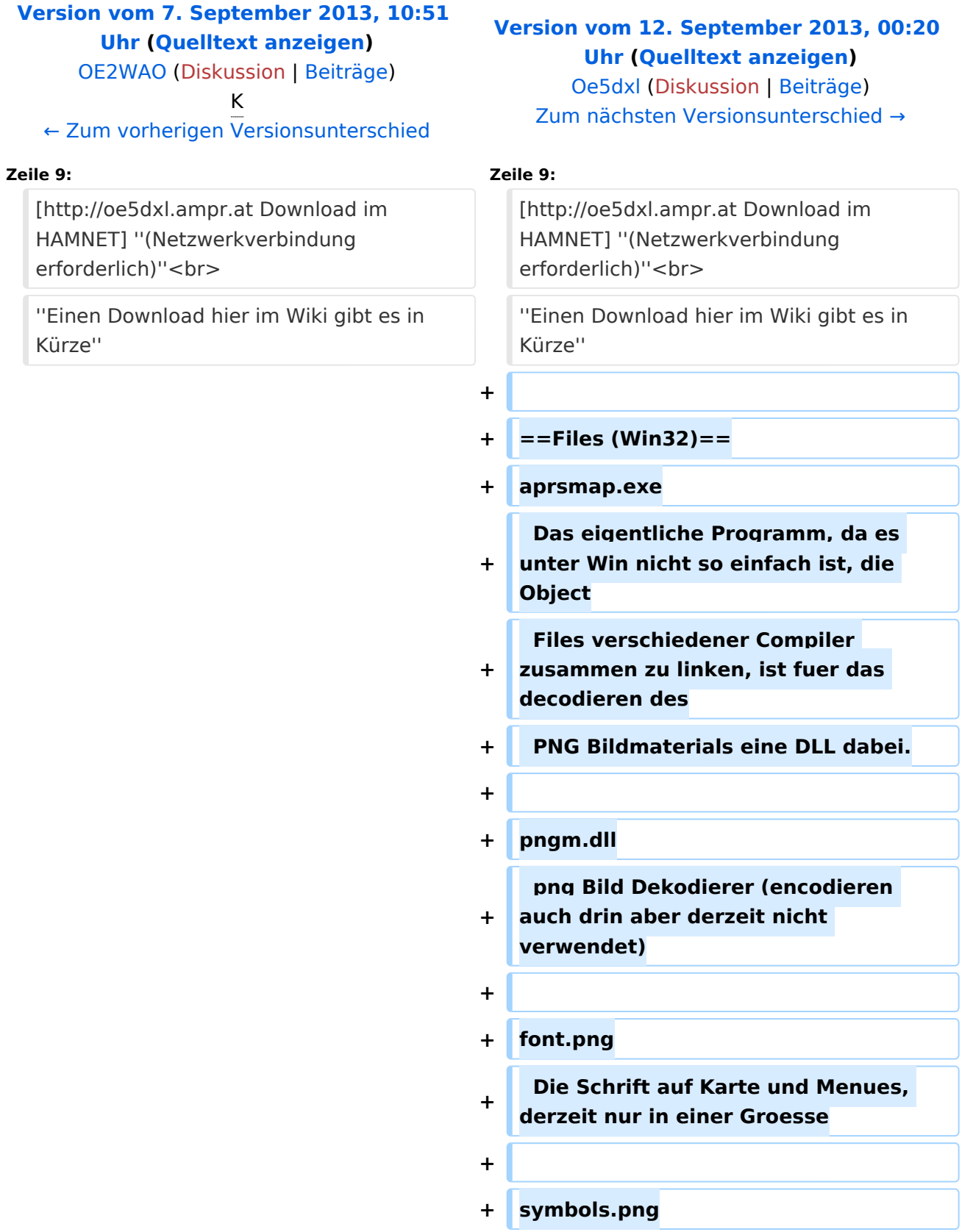

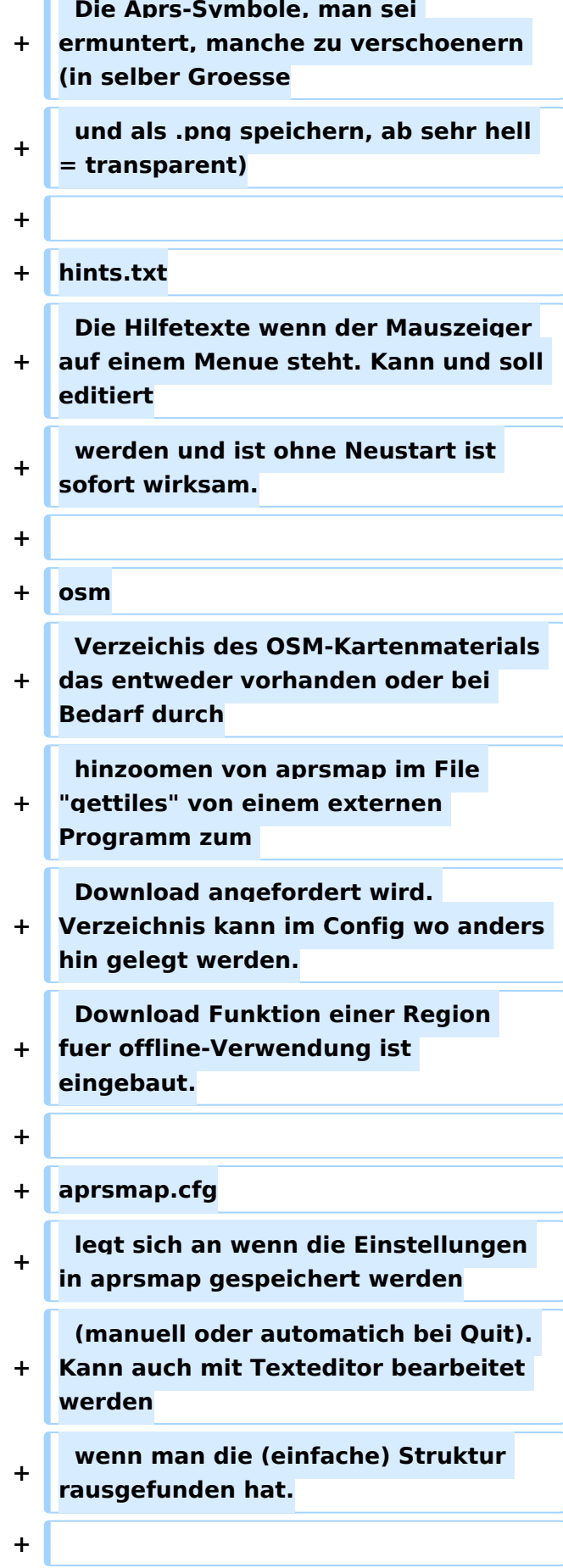

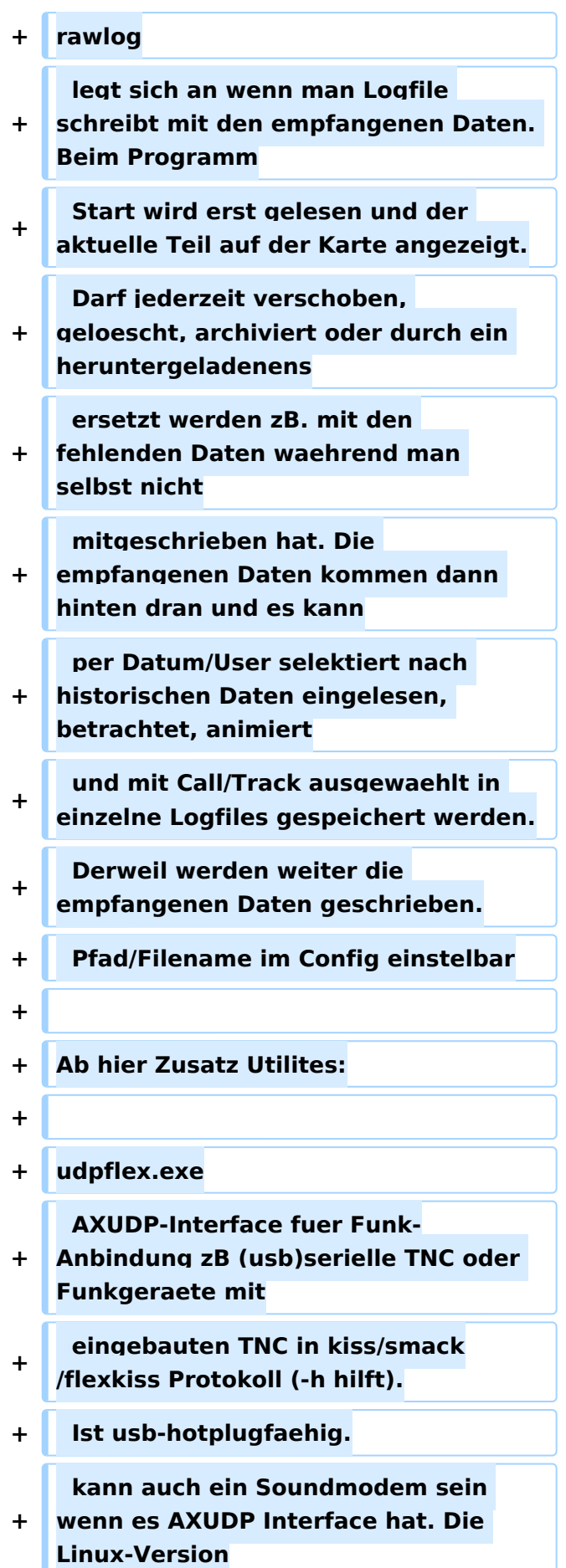

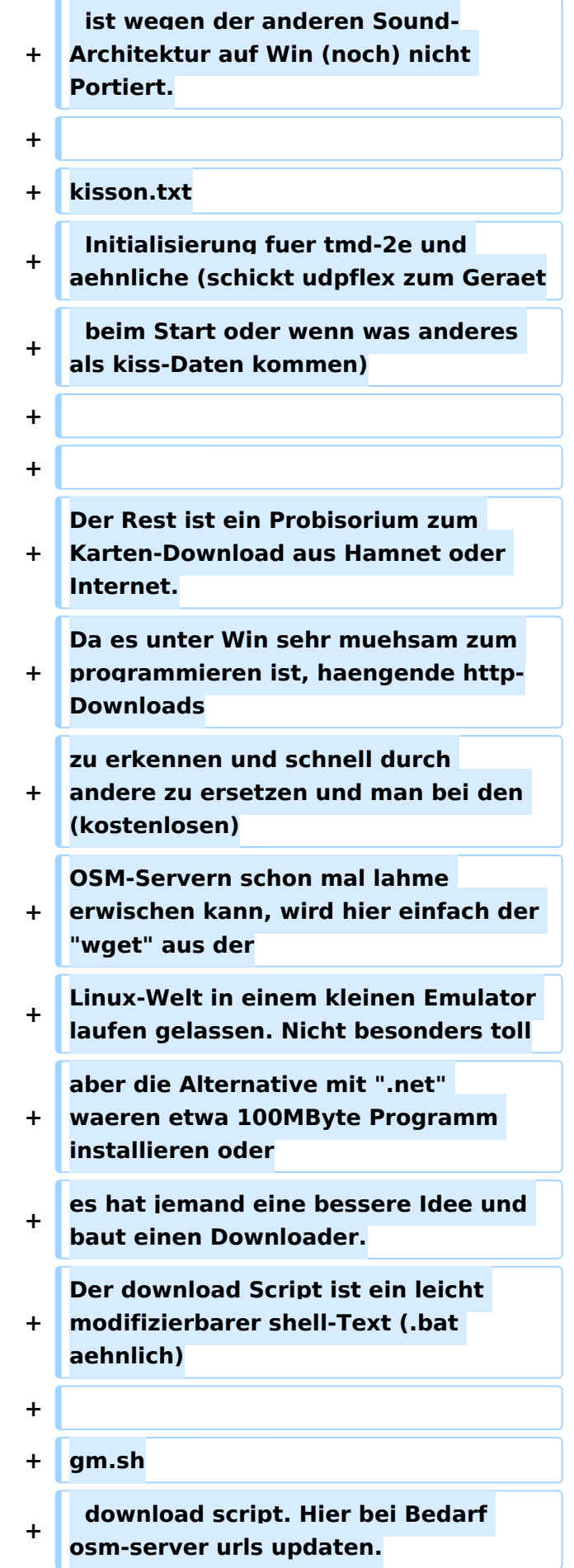

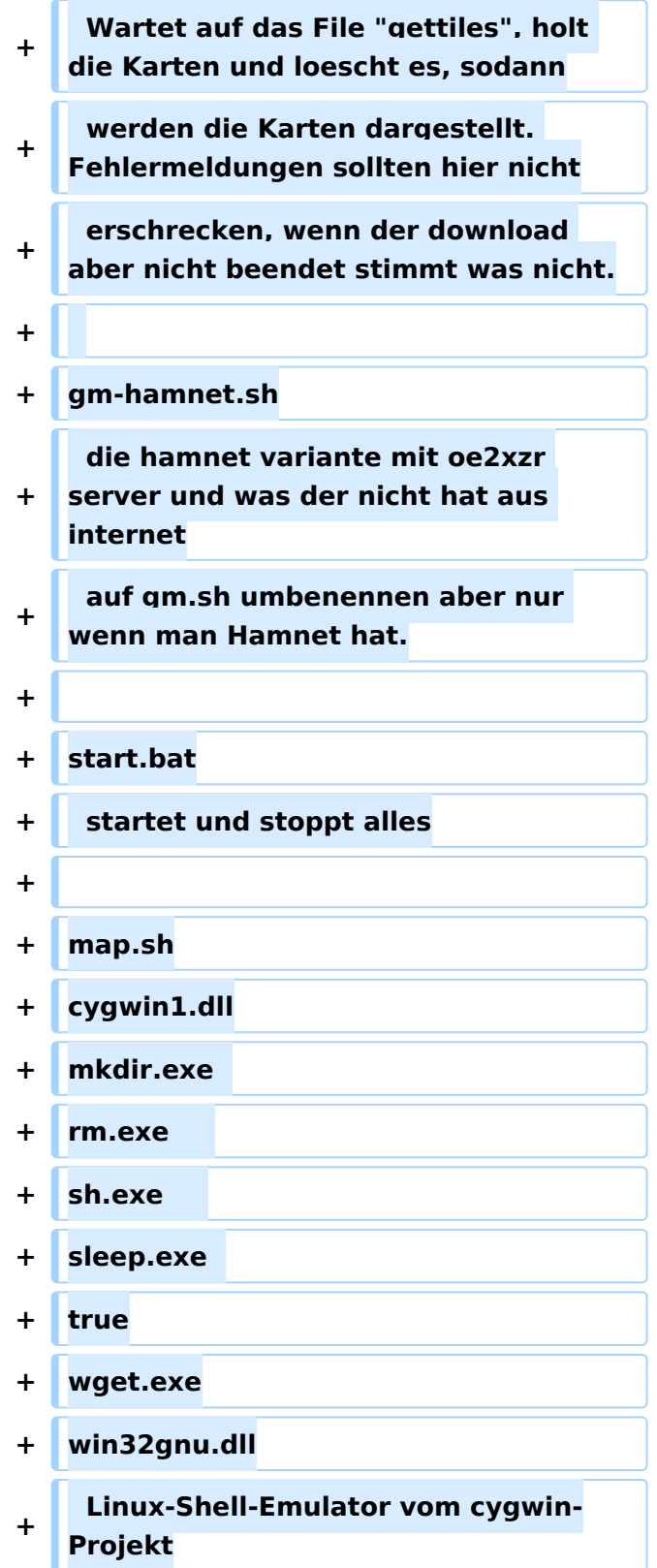

# Version vom 12. September 2013, 00:20 Uhr

APRSmap ist ein von OE5DXL Christian entwickelter APRS Client mit grafischer Oberfläche, welcher als Basis das Kartenmaterial von [OSM](http://www.osm.org) benutzt.

### [Datei:aprsmap.png](https://wiki.oevsv.at/w/index.php?title=Spezial:Hochladen&wpDestFile=aprsmap.png)

### Software

Die Software gibt es je in einer Linux- und einer Windowsversion, sowie den Sourcecode zum selbst compilieren.

[Download im HAMNET](http://oe5dxl.ampr.at) *(Netzwerkverbindung erforderlich) Einen Download hier im Wiki gibt es in Kürze*

## Files (Win32)

### aprsmap.exe

 Das eigentliche Programm, da es unter Win nicht so einfach ist, die Object Files verschiedener Compiler zusammen zu linken, ist fuer das decodieren des PNG Bildmaterials eine DLL dabei.

### pngm.dll

png Bild Dekodierer (encodieren auch drin aber derzeit nicht verwendet)

### font.png

```
 Die Schrift auf Karte und Menues, derzeit nur in einer Groesse
```
symbols.png

```
 Die Aprs-Symbole, man sei ermuntert, manche zu verschoenern (in selber 
Groesse
  und als .png speichern, ab sehr hell = transparent)
```
hints.txt

```
 Die Hilfetexte wenn der Mauszeiger auf einem Menue steht. Kann und soll 
editiert
 werden und ist ohne Neustart ist sofort wirksam.
```
osm

 Verzeichis des OSM-Kartenmaterials das entweder vorhanden oder bei Bedarf durch hinzoomen von aprsmap im File "gettiles" von einem externen Programm zum Download angefordert wird. Verzeichnis kann im Config wo anders hin gelegt werden. Download Funktion einer Region fuer offline-Verwendung ist eingebaut.

aprsmap.cfg

 legt sich an wenn die Einstellungen in aprsmap gespeichert werden (manuell oder automatich bei Quit). Kann auch mit Texteditor bearbeitet werden wenn man die (einfache) Struktur rausgefunden hat.

#### rawlog

 legt sich an wenn man Logfile schreibt mit den empfangenen Daten. Beim Programm Start wird erst gelesen und der aktuelle Teil auf der Karte angezeigt. Darf jederzeit verschoben, geloescht, archiviert oder durch ein heruntergeladenens ersetzt werden zB. mit den fehlenden Daten waehrend man selbst nicht mitgeschrieben hat. Die empfangenen Daten kommen dann hinten dran und es kann per Datum/User selektiert nach historischen Daten eingelesen, betrachtet, animiert und mit Call/Track ausgewaehlt in einzelne Logfiles gespeichert werden. Derweil werden weiter die empfangenen Daten geschrieben. Pfad/Filename im Config einstelbar

Ab hier Zusatz Utilites:

#### udpflex.exe

 AXUDP-Interface fuer Funk-Anbindung zB (usb)serielle TNC oder Funkgeraete mit eingebauten TNC in kiss/smack/flexkiss Protokoll (-h hilft). Ist usb-hotplugfaehig. kann auch ein Soundmodem sein wenn es AXUDP Interface hat. Die Linux-Version ist wegen der anderen Sound-Architektur auf Win (noch) nicht Portiert.

kisson.txt

 Initialisierung fuer tmd-2e und aehnliche (schickt udpflex zum Geraet beim Start oder wenn was anderes als kiss-Daten kommen)

Der Rest ist ein Probisorium zum Karten-Download aus Hamnet oder Internet. Da es unter Win sehr muehsam zum programmieren ist, haengende http-Downloads zu erkennen und schnell durch andere zu ersetzen und man bei den (kostenlosen) OSM-Servern schon mal lahme erwischen kann, wird hier einfach der "wget" aus der Linux-Welt in einem kleinen Emulator laufen gelassen. Nicht besonders toll aber die Alternative mit ".net" waeren etwa 100MByte Programm installieren oder es hat jemand eine bessere Idee und baut einen Downloader. Der download Script ist ein leicht modifizierbarer shell-Text (.bat aehnlich)

gm.sh

```
 download script. Hier bei Bedarf osm-server urls updaten.
 Wartet auf das File "gettiles", holt die Karten und loescht es, sodann
 werden die Karten dargestellt. Fehlermeldungen sollten hier nicht
 erschrecken, wenn der download aber nicht beendet stimmt was nicht.
```
gm-hamnet.sh

 die hamnet variante mit oe2xzr server und was der nicht hat aus internet auf gm.sh umbenennen aber nur wenn man Hamnet hat.

start.bat

startet und stoppt alles

map.sh cygwin1.dll mkdir.exe rm.exe sh.exe sleep.exe true wget.exe win32gnu.dll

Linux-Shell-Emulator vom cygwin-Projekt

# <span id="page-17-0"></span>**DXL - APRSmap: Unterschied zwischen den Versionen**

[Versionsgeschichte interaktiv durchsuchen](https://wiki.oevsv.at) [VisuellWikitext](https://wiki.oevsv.at)

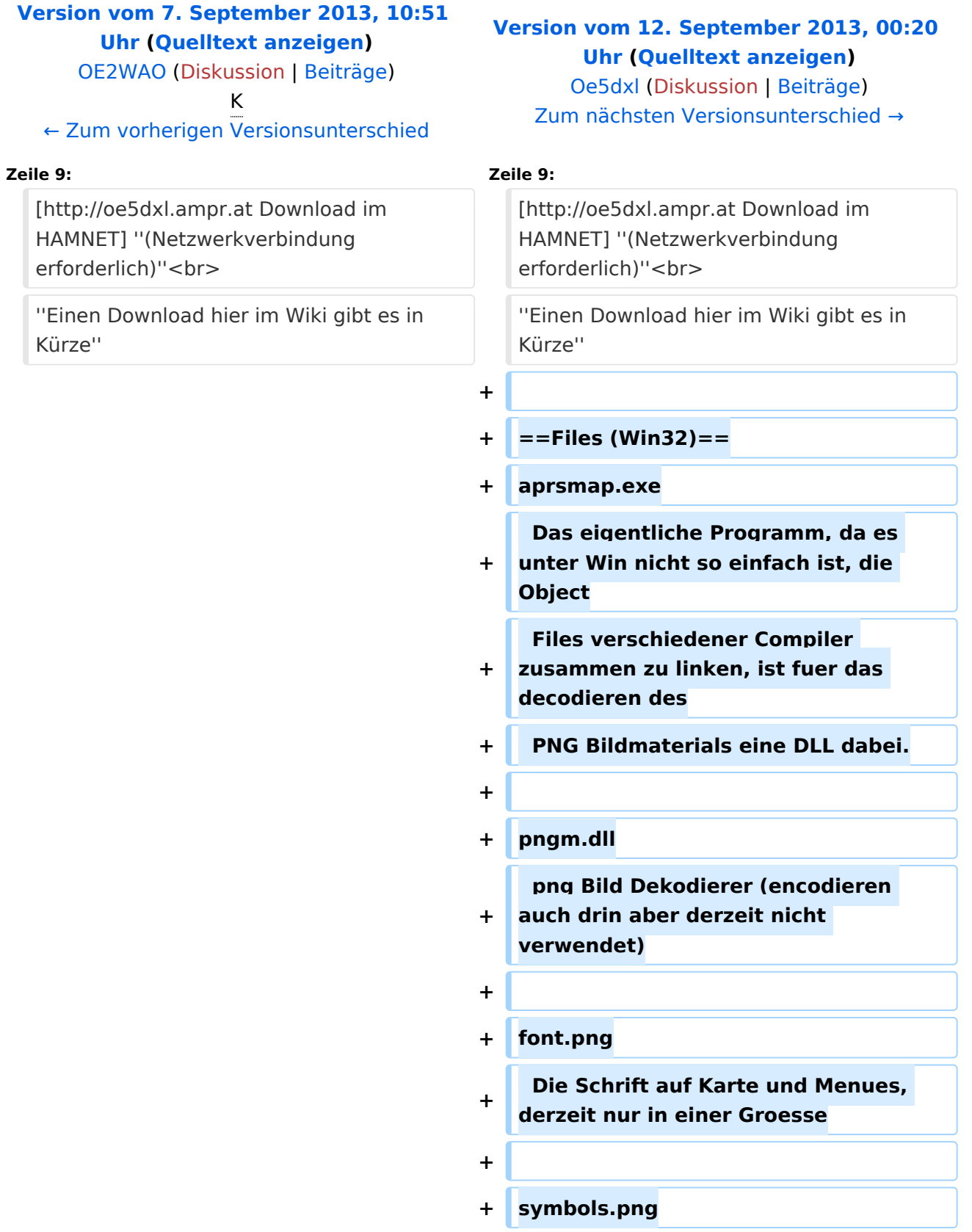

![](_page_18_Picture_164.jpeg)

![](_page_19_Picture_167.jpeg)

![](_page_20_Picture_168.jpeg)

![](_page_21_Picture_161.jpeg)

# Version vom 12. September 2013, 00:20 Uhr

APRSmap ist ein von OE5DXL Christian entwickelter APRS Client mit grafischer Oberfläche, welcher als Basis das Kartenmaterial von [OSM](http://www.osm.org) benutzt.

### [Datei:aprsmap.png](https://wiki.oevsv.at/w/index.php?title=Spezial:Hochladen&wpDestFile=aprsmap.png)

### Software

Die Software gibt es je in einer Linux- und einer Windowsversion, sowie den Sourcecode zum selbst compilieren.

[Download im HAMNET](http://oe5dxl.ampr.at) *(Netzwerkverbindung erforderlich) Einen Download hier im Wiki gibt es in Kürze*

## Files (Win32)

### aprsmap.exe

 Das eigentliche Programm, da es unter Win nicht so einfach ist, die Object Files verschiedener Compiler zusammen zu linken, ist fuer das decodieren des PNG Bildmaterials eine DLL dabei.

### pngm.dll

png Bild Dekodierer (encodieren auch drin aber derzeit nicht verwendet)

### font.png

```
 Die Schrift auf Karte und Menues, derzeit nur in einer Groesse
```
symbols.png

```
 Die Aprs-Symbole, man sei ermuntert, manche zu verschoenern (in selber 
Groesse
  und als .png speichern, ab sehr hell = transparent)
```
hints.txt

```
 Die Hilfetexte wenn der Mauszeiger auf einem Menue steht. Kann und soll 
editiert
 werden und ist ohne Neustart ist sofort wirksam.
```
osm

 Verzeichis des OSM-Kartenmaterials das entweder vorhanden oder bei Bedarf durch hinzoomen von aprsmap im File "gettiles" von einem externen Programm zum Download angefordert wird. Verzeichnis kann im Config wo anders hin gelegt werden. Download Funktion einer Region fuer offline-Verwendung ist eingebaut.

aprsmap.cfg

 legt sich an wenn die Einstellungen in aprsmap gespeichert werden (manuell oder automatich bei Quit). Kann auch mit Texteditor bearbeitet werden wenn man die (einfache) Struktur rausgefunden hat.

#### rawlog

 legt sich an wenn man Logfile schreibt mit den empfangenen Daten. Beim Programm Start wird erst gelesen und der aktuelle Teil auf der Karte angezeigt. Darf jederzeit verschoben, geloescht, archiviert oder durch ein heruntergeladenens ersetzt werden zB. mit den fehlenden Daten waehrend man selbst nicht mitgeschrieben hat. Die empfangenen Daten kommen dann hinten dran und es kann per Datum/User selektiert nach historischen Daten eingelesen, betrachtet, animiert und mit Call/Track ausgewaehlt in einzelne Logfiles gespeichert werden. Derweil werden weiter die empfangenen Daten geschrieben. Pfad/Filename im Config einstelbar

Ab hier Zusatz Utilites:

#### udpflex.exe

 AXUDP-Interface fuer Funk-Anbindung zB (usb)serielle TNC oder Funkgeraete mit eingebauten TNC in kiss/smack/flexkiss Protokoll (-h hilft). Ist usb-hotplugfaehig. kann auch ein Soundmodem sein wenn es AXUDP Interface hat. Die Linux-Version ist wegen der anderen Sound-Architektur auf Win (noch) nicht Portiert.

kisson.txt

 Initialisierung fuer tmd-2e und aehnliche (schickt udpflex zum Geraet beim Start oder wenn was anderes als kiss-Daten kommen)

Der Rest ist ein Probisorium zum Karten-Download aus Hamnet oder Internet. Da es unter Win sehr muehsam zum programmieren ist, haengende http-Downloads zu erkennen und schnell durch andere zu ersetzen und man bei den (kostenlosen) OSM-Servern schon mal lahme erwischen kann, wird hier einfach der "wget" aus der Linux-Welt in einem kleinen Emulator laufen gelassen. Nicht besonders toll aber die Alternative mit ".net" waeren etwa 100MByte Programm installieren oder es hat jemand eine bessere Idee und baut einen Downloader. Der download Script ist ein leicht modifizierbarer shell-Text (.bat aehnlich)

gm.sh

```
 download script. Hier bei Bedarf osm-server urls updaten.
 Wartet auf das File "gettiles", holt die Karten und loescht es, sodann
 werden die Karten dargestellt. Fehlermeldungen sollten hier nicht
 erschrecken, wenn der download aber nicht beendet stimmt was nicht.
```
gm-hamnet.sh

 die hamnet variante mit oe2xzr server und was der nicht hat aus internet auf gm.sh umbenennen aber nur wenn man Hamnet hat.

start.bat

startet und stoppt alles

map.sh cygwin1.dll mkdir.exe rm.exe sh.exe sleep.exe true wget.exe win32gnu.dll

Linux-Shell-Emulator vom cygwin-Projekt

# <span id="page-25-0"></span>**DXL - APRSmap: Unterschied zwischen den Versionen**

[Versionsgeschichte interaktiv durchsuchen](https://wiki.oevsv.at) [VisuellWikitext](https://wiki.oevsv.at)

![](_page_25_Picture_194.jpeg)

![](_page_26_Picture_164.jpeg)

![](_page_27_Picture_167.jpeg)

![](_page_28_Picture_168.jpeg)

![](_page_29_Picture_161.jpeg)

# Version vom 12. September 2013, 00:20 Uhr

APRSmap ist ein von OE5DXL Christian entwickelter APRS Client mit grafischer Oberfläche, welcher als Basis das Kartenmaterial von [OSM](http://www.osm.org) benutzt.

### [Datei:aprsmap.png](https://wiki.oevsv.at/w/index.php?title=Spezial:Hochladen&wpDestFile=aprsmap.png)

### Software

Die Software gibt es je in einer Linux- und einer Windowsversion, sowie den Sourcecode zum selbst compilieren.

[Download im HAMNET](http://oe5dxl.ampr.at) *(Netzwerkverbindung erforderlich) Einen Download hier im Wiki gibt es in Kürze*

## Files (Win32)

### aprsmap.exe

 Das eigentliche Programm, da es unter Win nicht so einfach ist, die Object Files verschiedener Compiler zusammen zu linken, ist fuer das decodieren des PNG Bildmaterials eine DLL dabei.

### pngm.dll

png Bild Dekodierer (encodieren auch drin aber derzeit nicht verwendet)

### font.png

```
 Die Schrift auf Karte und Menues, derzeit nur in einer Groesse
```
symbols.png

```
 Die Aprs-Symbole, man sei ermuntert, manche zu verschoenern (in selber 
Groesse
  und als .png speichern, ab sehr hell = transparent)
```
hints.txt

```
 Die Hilfetexte wenn der Mauszeiger auf einem Menue steht. Kann und soll 
editiert
 werden und ist ohne Neustart ist sofort wirksam.
```
osm

 Verzeichis des OSM-Kartenmaterials das entweder vorhanden oder bei Bedarf durch hinzoomen von aprsmap im File "gettiles" von einem externen Programm zum Download angefordert wird. Verzeichnis kann im Config wo anders hin gelegt werden. Download Funktion einer Region fuer offline-Verwendung ist eingebaut.

aprsmap.cfg

 legt sich an wenn die Einstellungen in aprsmap gespeichert werden (manuell oder automatich bei Quit). Kann auch mit Texteditor bearbeitet werden wenn man die (einfache) Struktur rausgefunden hat.

#### rawlog

 legt sich an wenn man Logfile schreibt mit den empfangenen Daten. Beim Programm Start wird erst gelesen und der aktuelle Teil auf der Karte angezeigt. Darf jederzeit verschoben, geloescht, archiviert oder durch ein heruntergeladenens ersetzt werden zB. mit den fehlenden Daten waehrend man selbst nicht mitgeschrieben hat. Die empfangenen Daten kommen dann hinten dran und es kann per Datum/User selektiert nach historischen Daten eingelesen, betrachtet, animiert und mit Call/Track ausgewaehlt in einzelne Logfiles gespeichert werden. Derweil werden weiter die empfangenen Daten geschrieben. Pfad/Filename im Config einstelbar

Ab hier Zusatz Utilites:

#### udpflex.exe

 AXUDP-Interface fuer Funk-Anbindung zB (usb)serielle TNC oder Funkgeraete mit eingebauten TNC in kiss/smack/flexkiss Protokoll (-h hilft). Ist usb-hotplugfaehig. kann auch ein Soundmodem sein wenn es AXUDP Interface hat. Die Linux-Version ist wegen der anderen Sound-Architektur auf Win (noch) nicht Portiert.

kisson.txt

 Initialisierung fuer tmd-2e und aehnliche (schickt udpflex zum Geraet beim Start oder wenn was anderes als kiss-Daten kommen)

Der Rest ist ein Probisorium zum Karten-Download aus Hamnet oder Internet. Da es unter Win sehr muehsam zum programmieren ist, haengende http-Downloads zu erkennen und schnell durch andere zu ersetzen und man bei den (kostenlosen) OSM-Servern schon mal lahme erwischen kann, wird hier einfach der "wget" aus der Linux-Welt in einem kleinen Emulator laufen gelassen. Nicht besonders toll aber die Alternative mit ".net" waeren etwa 100MByte Programm installieren oder es hat jemand eine bessere Idee und baut einen Downloader. Der download Script ist ein leicht modifizierbarer shell-Text (.bat aehnlich)

gm.sh

```
 download script. Hier bei Bedarf osm-server urls updaten.
 Wartet auf das File "gettiles", holt die Karten und loescht es, sodann
 werden die Karten dargestellt. Fehlermeldungen sollten hier nicht
 erschrecken, wenn der download aber nicht beendet stimmt was nicht.
```
gm-hamnet.sh

 die hamnet variante mit oe2xzr server und was der nicht hat aus internet auf gm.sh umbenennen aber nur wenn man Hamnet hat.

start.bat

startet und stoppt alles

map.sh cygwin1.dll mkdir.exe rm.exe sh.exe sleep.exe true wget.exe win32gnu.dll

Linux-Shell-Emulator vom cygwin-Projekt